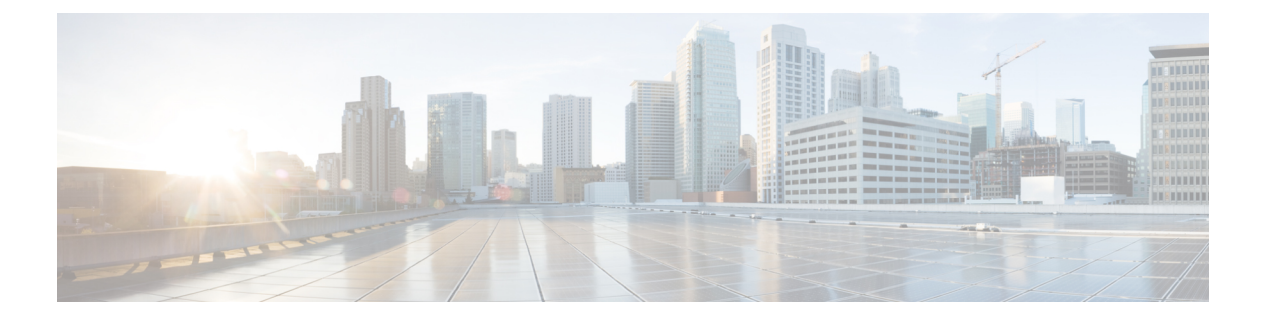

# **DNS** の設定

この章では、Cisco NX-OS デバイスのドメイン ネーム サーバ (DNS) クライアントを設定する手 順について説明します。

この章は、次の項で構成されています。

- DNS [クライアントについて](#page-0-0) (1 ページ)
- [高可用性](#page-1-0) (2 ページ)
- 仮想化[のサポート](#page-1-1) (2 ページ)
- DNS [クライアントの](#page-2-0)前提条件 (3 ページ)
- DNS [クライアントに](#page-2-1)関する注意事項と制約事項 (3 ページ)
- DNS [クライアントのデフォルト](#page-2-2)設定 (3 ページ)
- DNS [クライアントの](#page-2-3)設定 (3 ページ)

## <span id="page-0-0"></span>**DNS** クライアントについて

### **DNS** クライアントの概要

自分で名前の割り当てを管理していないネットワーク内のデバイスとの接続を、ネットワーク デ バイスが必要とする場合は、DNS を使用して、ネットワーク間でデバイスを特定する一意のデバ イス名を割り当てることができます。DNSは、階層方式を使用して、ネットワークノードのホス ト名を確立します。これにより、クライアントサーバ方式によるネットワークのセグメントのロー カル制御が可能となります。DNSシステムは、デバイスのホスト名をその関連するIPアドレスに 変換することで、ネットワーク デバイスを検出できます。

インターネット上のドメインは、組織のタイプや場所に基づく一般的なネットワークのグループ を表す命名階層ツリーの一部です。ドメイン名は、ピリオド(.)を区切り文字として使用して構 成されています。たとえば、シスコは、インターネットでは *com* ドメインで表される営利団体で あるため、そのドメイン名は*cisco.com*です。このドメイン内の特定のホスト名、たとえばファイ ル転送プロトコル(FTP)システムは *ftp.cisco.com* で識別されます。

#### ネーム サーバ

ネームサーバはドメイン名の動向を把握し、自身が完全な情報を持っているドメインツリーの部 分を認識しています。ネームサーバは、ドメインツリーの他の部分の情報を格納している場合も あります。Cisco NX-OS 内の IP アドレスにドメイン名をマッピングするには、ホスト名を示し、 ネーム サーバを指定して、DNS サービスをイネーブルにする必要があります。

Cisco NX-OS では、スタティックに IP アドレスをドメイン名にマッピングできます。また、1 つ 以上のドメイン ネーム サーバを使用してホスト名の IP アドレスを見つけるよう、Cisco NX-OS を設定することもできます。

#### **DNS** の動作

ネーム サーバは、次に示すように、特定のゾーン内でローカルに定義されるホストの DNS サー バに対してクライアントが発行したクエリーを処理します。

- 権限ネーム サーバは、その権限ゾーン内のドメイン名を求める DNS ユーザ照会に、自身の ホスト テーブル内にキャッシュされた永久的なエントリを使用して応答します。照会で求め られているのが、自身の権限ゾーン内であるが、設定情報が登録されていないドメイン名の 場合、権限ネーム サーバはその情報が存在しないと応答します。
- 権限ネームサーバとして設定されていないネームサーバは、以前に受信した照会への返信か らキャッシュした情報を使用して、DNSユーザ照会に応答します。ゾーンの権限ネームサー バとして設定されたルータがない場合は、ローカルに定義されたホストを求めるDNSサーバ への照会には、正規の応答は送信されません。

ネームサーバは、特定のドメインに設定された転送パラメータおよびルックアップパラメータに 従って、DNS 照会に応答します(着信 DNS 照会を転送するか、内部的に生成された DNS 照会を 解決します)。

### <span id="page-1-1"></span><span id="page-1-0"></span>高可用性

Cisco NX-OS は、DNS クライアントのステートレス再起動をサポートしています。リブートまた はスーパーバイザ スイッチオーバーの後に、Cisco NX-OS は実行コンフィギュレーションを適用 します。

# 仮想化のサポート

Cisco NX-OS は、同じシステム上で動作する、DNS クライアントの複数インスタンスをサポート しています。DNSクライアントを設定できます。任意で、各仮想ルーティングおよび転送(VRF) インスタンスで、異なる DNS クライアント設定を使用できます。

## <span id="page-2-0"></span>**DNS** クライアントの前提条件

DNS クライアントには次の前提条件があります。

• ネットワーク上に DNS ネーム サーバが必要です。

## <span id="page-2-1"></span>**DNS** クライアントに関する注意事項と制約事項

DNS クライアントの設定時の注意事項および制約事項は、次のとおりです。

- DNS クライアントは特定の VRF に設定します。VRF を指定しない場合、Cisco NX-OS はデ フォルトの VRF を使用します。
- Cisco NX-OS リリース 7.0(3)I5(1) 以降、DNS は IPv6 アドレスをサポートします。

## <span id="page-2-2"></span>**DNS** クライアントのデフォルト設定

下記の表は、DNS クライアント パラメータのデフォルト設定の一覧です。

デフォルトの **DNS** クライアント パラメータ

| <b> パラメータ</b> | デフォルト        |
|---------------|--------------|
| DNS クライアント    | 有効 (Enabled) |

# <span id="page-2-3"></span>**DNS** クライアントの設定

### **DNS** クライアントの設定

ネットワーク上の DNS サーバを使用するよう、DNS クライアントを設定できます。

#### 始める前に

ネットワーク上にドメイン ネーム サーバがあることを確認します。

#### 手順の概要

- **1. configure terminal**
- **2. ip host** *name address1* [*address2... address6*]
- **3.** (任意) **ip domain-name** *name* [**use-vrf** *vrf-name*]
- **4.** (任意) **ip domain-list** *name* [**use-vrf** *vrf-name*]
- **5.** (任意) **ip name-server** *address1* [*address2... address6*] **[use-vrf** *vrf-name*]
- **6.** (任意) **ip domain-lookup**
- **7.** (任意) **show hosts**
- **8.** (任意) **copy running-config startup-config**

#### 手順の詳細

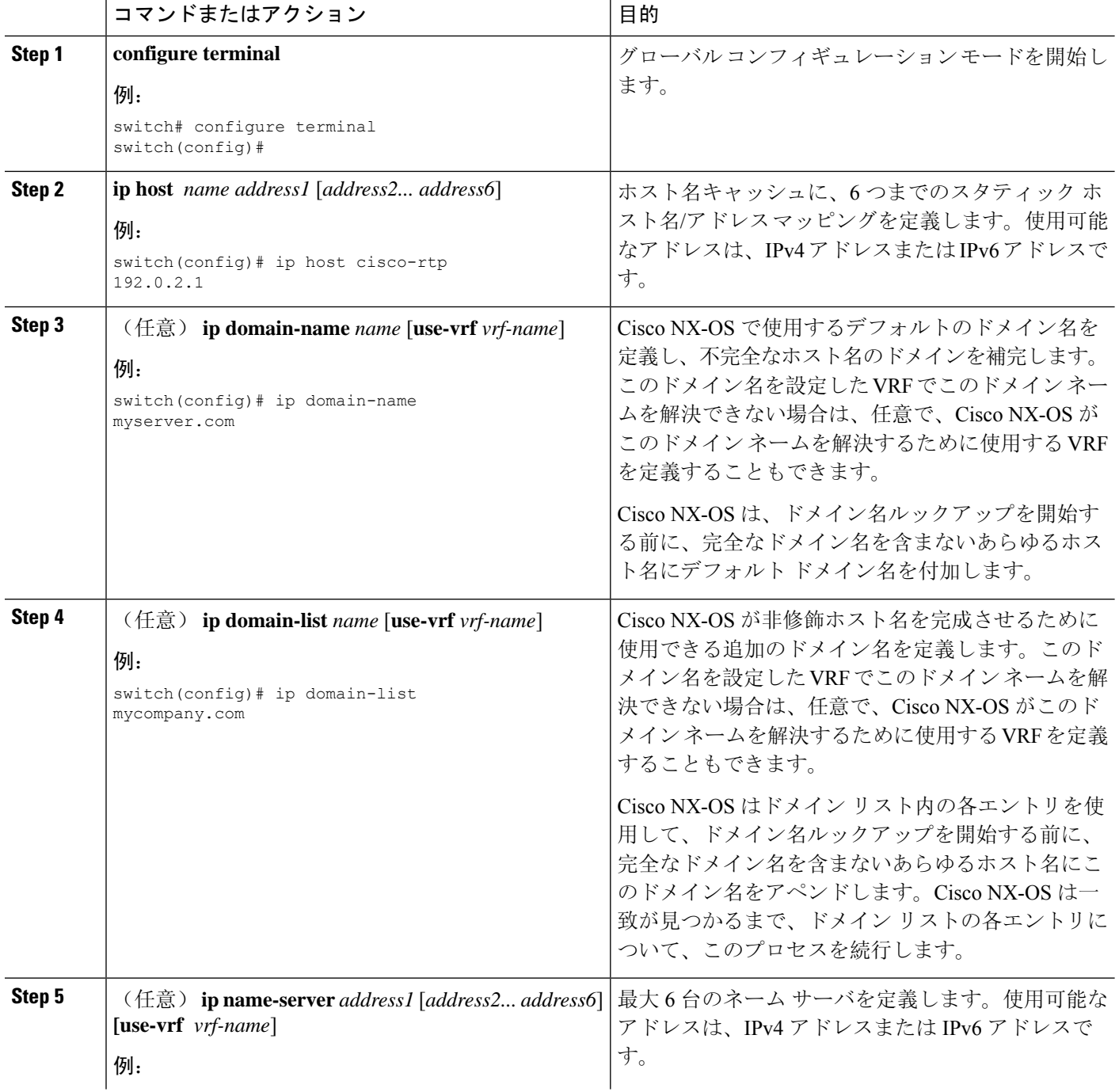

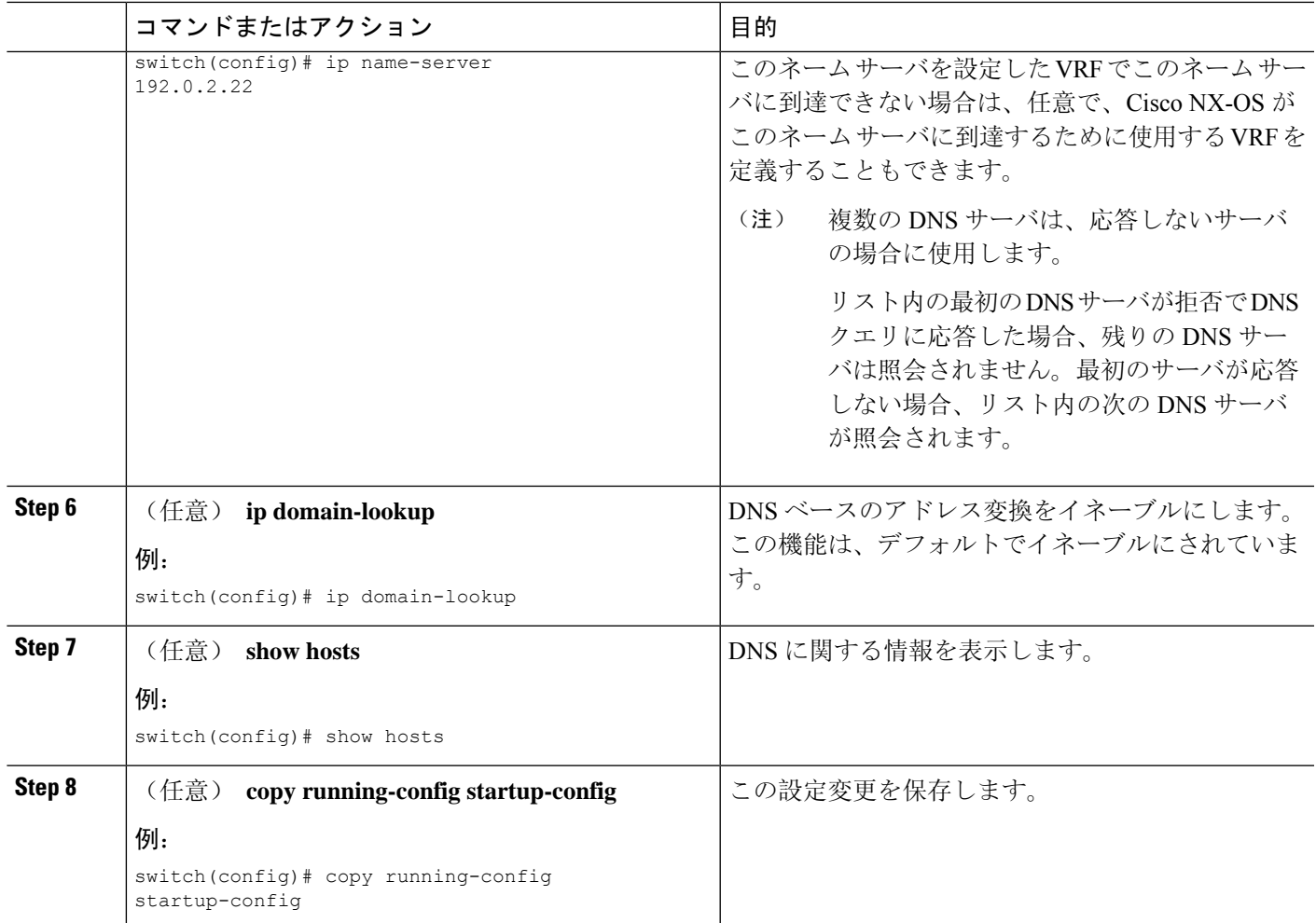

#### 例

次に、デフォルト ドメイン名を設定し、DNS ルックアップをイネーブルにする例を示し ます。

```
switch# configure terminal
switch(config)# ip domain-name cisco.com
```

```
switch(config)# ip name-server 192.0.2.1 use-vrf management
```

```
switch(config)# ip domain-lookup
```

```
switch(config)# copy running-config startup-config
```
### 仮想化の設定

VRF 内に DNS クライアントを設定できます。VRF コンフィギュレーション モードを使用しない 場合は、ご使用の DNS クライアント設定がデフォルト VRF に適用されます。

または、DNS クライアントを設定した VRF 以外の、指定した VRF をバックアップ VRF として使 用するよう、DNSクライアントを設定することもできます。たとえば、DNSクライアントを赤の

VRF で設定していても、赤の VRF で DNS サーバに到達できない場合は、青の VRF を使用して DNS サーバと通信できます。

#### 始める前に

ネットワーク上にドメイン ネーム サーバがあることを確認します。

#### 手順の概要

- **1. configure terminal**
- **2. vrf context** *vrf-name*
- **3.** (任意) **ip domain-name** *name* [**use-vrf** *vrf-name*]
- **4.** (任意) **ip domain-list** *name* [**use-vrf** *vrf-name*]
- **5.** (任意) **ip name-server** *address1* [*address2... address6*] [**use-vrf** *vrf-name*]
- **6.** (任意) **show hosts**
- **7.** (任意) **copy running-config startup-config**

#### 手順の詳細

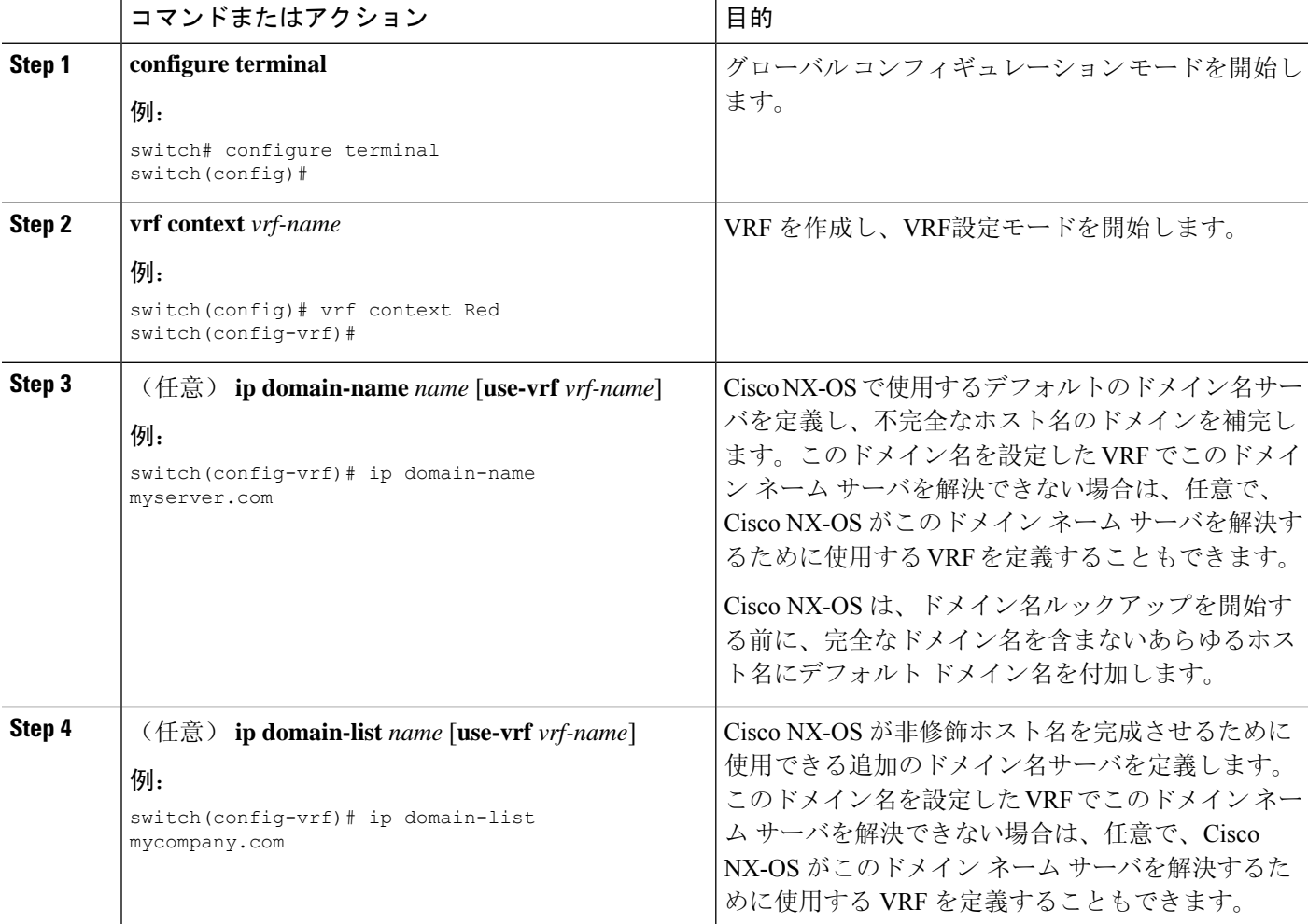

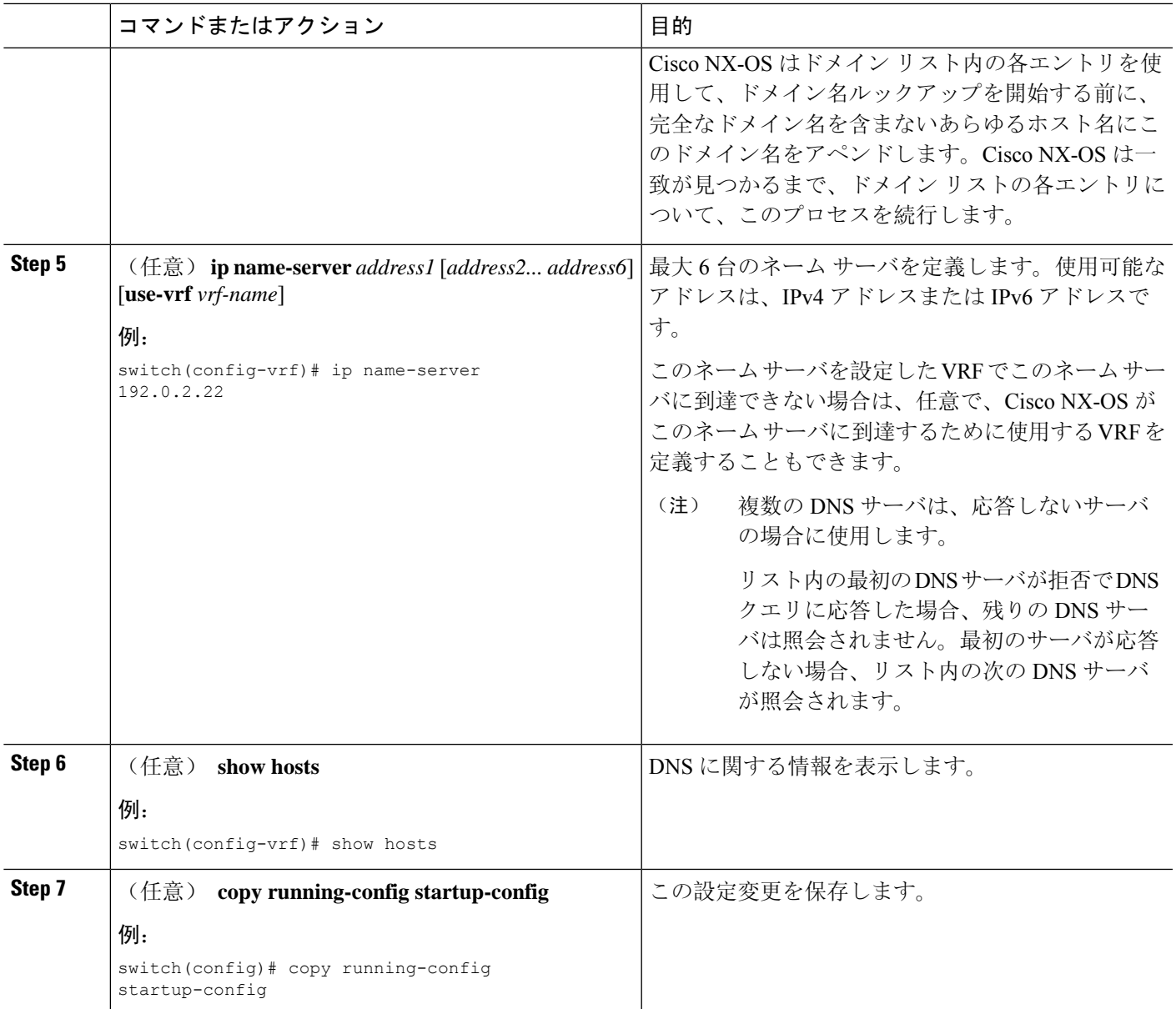

#### 例

次に、デフォルトドメインを設定し、VRF内のDNSルックアップを有効にする例を示し ます。

```
switch# configure terminal
switch(config)# vrf context Red
switch(config-vrf)# ip domain-name cisco.com
switch(config-vrf)# ip name-server 192.0.2.1 use-vrf management
switch(config-vrf)# copy running-config startup-config
```
### **DNS** クライアントの設定の確認

DNS クライアントの設定を表示するには、次のいずれかの作業を行います。

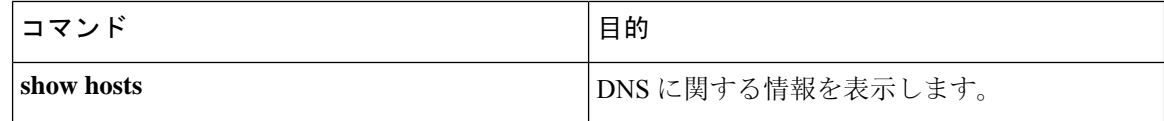

## **DNS** クライアントの設定例

次の例は、複数の代替ドメイン名があるドメイン リストの設定方法を示しています。

```
ip domain-list csi.com
ip domain-list telecomprog.edu
ip domain-list merit.edu
```
次に、ホスト名とアドレス間のマッピングプロセスを設定し、IPDNSベースの変換を指定する例 を示します。例では、ネーム サーバとデフォルトのドメイン名のアドレスを設定します。

```
ip domain-lookup
ip name-server 192.168.1.111 192.168.1.2
ip domain-name cisco.com
```